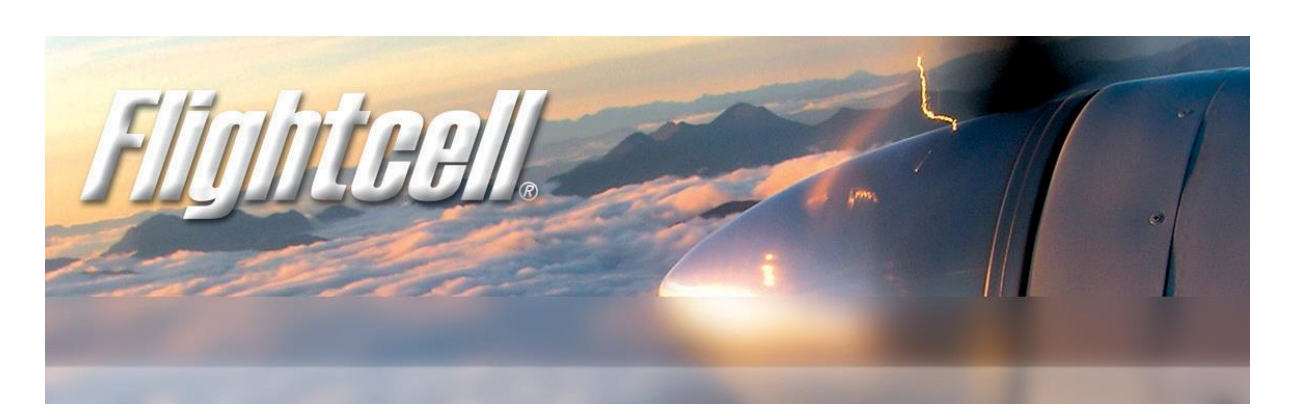

Flightcell<sup>®</sup> Iridium Cradle Firmware Utility (CradleFlash)

## How to reflash a Flightcell cradle

The two current Flightcell<sup>®</sup> Iridium satphone cradles (for 9505A and 9555 satphones respectively) store their firmware in flash memory and so it is possible to apply firmware upgrades in the field. This is achieved using a PC application known as CradleFlash.

The procedure for both types of cradle is identical.

Prerequisites

A PC running windows XP or later, with an RS232 serial port (a USB/serial adapter is acceptable)

The CradleFlash utility

A DC power supply for the cradle (12 to 28VDC, 0.3A)

An adapter cable to enable the serial port to be connected to the cradle, as shown in wiring diagram: WRL\_CRP\_004.

## **Procedure**

First it will be necessary to install the CradleFlash utility. The utility is delivered as a standard Windows Setup program, so double-click setup.exe to start the installation. This will automatically install the Microsoft .NET framework if it's not already present on the target PC (Windows XP SP3 and later have this as standard).

Next, copy the new firmware file to a location on the PC. Check that you have the appropriate firmware version for the type of cradle that you are using – consult Flightcell technical support if you are unsure.

Using the adapter cable, connect the cradle to the PC's serial port. It's recommended that the satphone be removed from the cradle during the upgrade.

Run the CradleFlash program

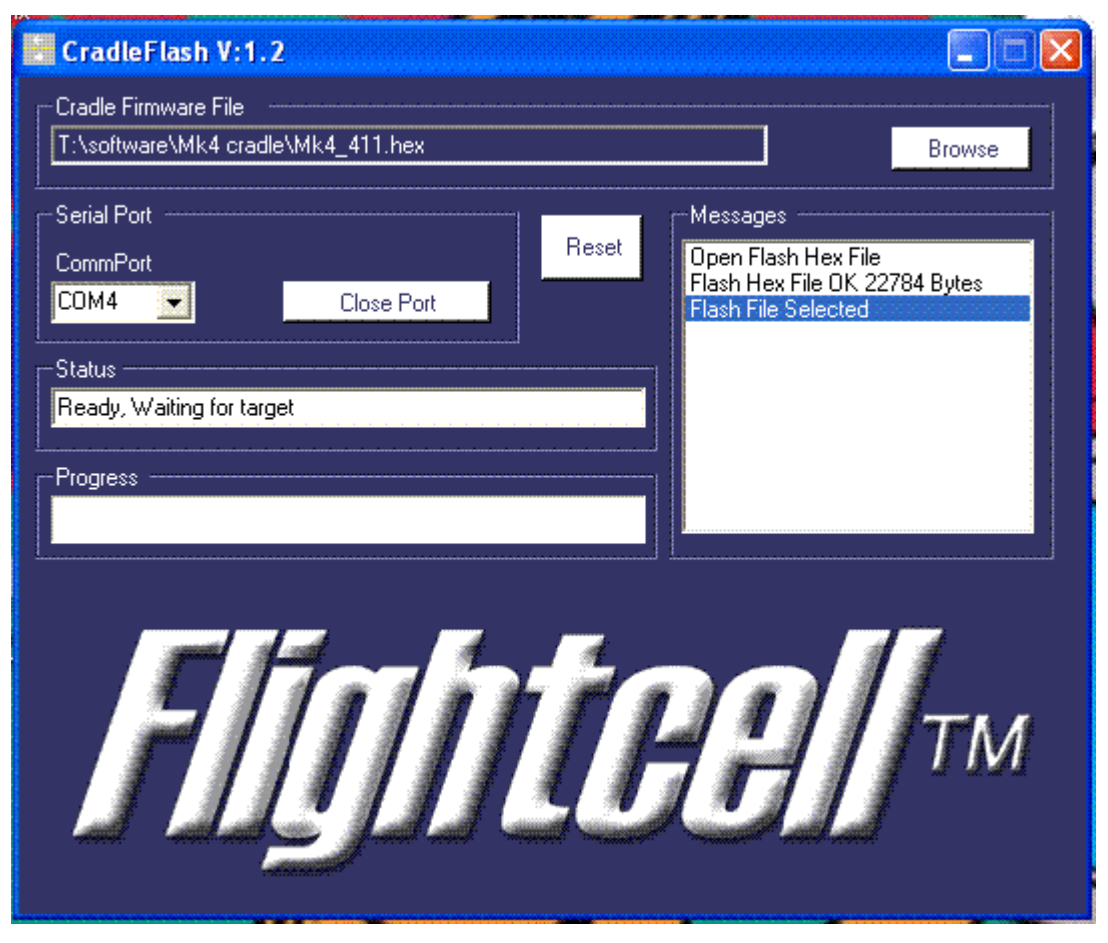

Click Browse and navigate to the new firmware file.

Select the correct serial port (the drop-down list shows all available ports on your PC) – if you have a built-in port then this is typically COM1, if you are using a USB-serial adapter then this may be the highest numbered port in the list).

Finally, apply power to the cradle. The upgrade process should start immediately (you'll see reports appear in the 'Messages' area). The process takes only a few seconds and once it's complete you will receive a notification:

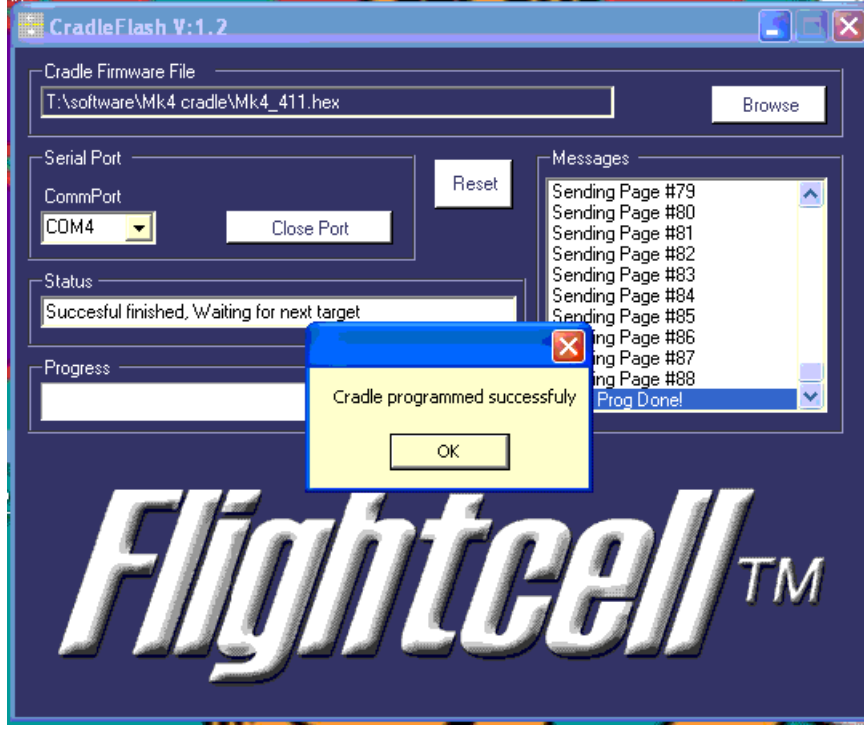

At this point, remove power from the cradle before clicking 'OK'.

The upgrade is now complete.

If the process fails or is interrupted for any reason, simply start again from the beginning.

Contact Flightcell Technical Support if you have any queries about this process or for more information about firmware releases and compatibility with your cradle.

## Version history

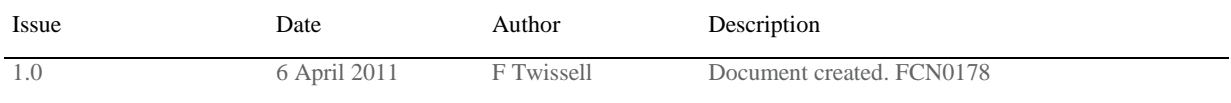